#### ФЕДЕРАЛЬНОЕ АГЕНТСТВО ЖЕЛЕЗНОДОРОЖНОГО ТРАНСПОРТА

Федеральное государственное бюджетное образовательное учреждение высшего образования «Иркутский государственный университет путей сообщения» (ФГБОУ ВО ИрГУПС)

> УТВЕРЖДЕНА приказом и.о. ректора от «17» июня 2022 г. № 77

## **Б1.О.12 Начертательная геометрия и компьютерная графика**

рабочая программа дисциплины

Специальность/направление подготовки – 15.03.06 Мехатроника и робототехника Специализация/профиль – Мехатронные системы на транспорте Квалификация выпускника – Бакалавр Форма и срок обучения – очная форма 4 года Кафедра-разработчик программы – Управление качеством и инженерная графика

Общая трудоемкость в з.е. – 4 Часов по учебному плану (УП) – 144 Формы промежуточной аттестации очная форма обучения: зачет 1, 2 семестр

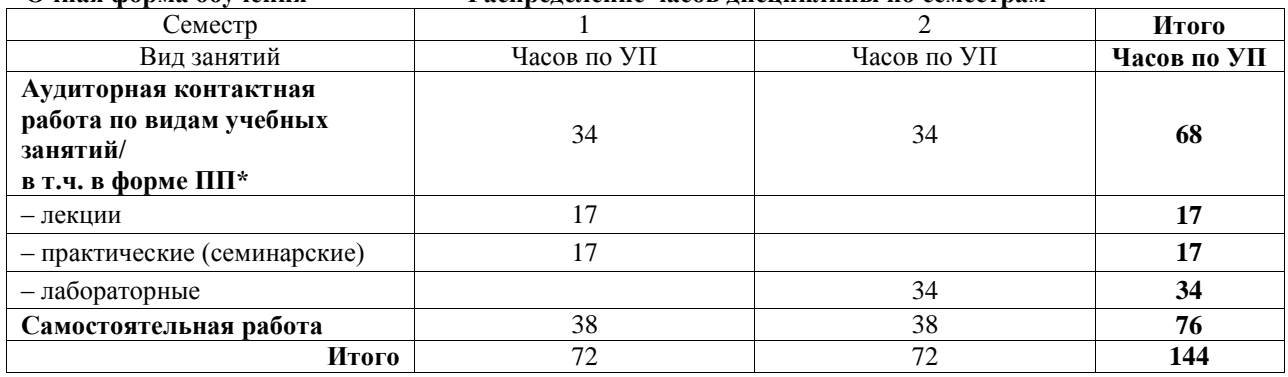

**Очная форма обучения Распределение часов дисциплины по семестрам**

#### ИРКУТСК

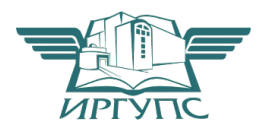

Электронный документ выгружен из ЕИС ФГБОУ ВО ИрГУПС и соответствует оригиналу Подписант ФГБОУ ВО ИрГУПС Трофимов Ю.А. 00a73c5b7b623a969ccad43a81ab346d50 с 08.12.2022 14:32 по 02.03.2024 14:32 GMT+03:00 Подпись соответствует файлу документа

Рабочая программа дисциплины разработана в соответствии с федеральным государственным образовательным стандартом высшего образования – бакалавриат по направлению подготовки 15.03.06 Мехатроника и робототехника, утвержденным Приказом Министерства науки и высшего образования Российской Федерации от 17.08.2020 № 1046.

Программу составил(и): к.т.н., -, доцент, С.Р. Татарникова

Рабочая программа рассмотрена и одобрена для использования в учебном процессе на заседании кафедры «Управление качеством и инженерная графика», протокол от «17» июня 2022 г. № 9

Зав. кафедрой, к.т.н, доцент Германова

## СОГЛАСОВАНО

Кафедра «Автоматизация производственных процессов», протокол от «17» июня 2022 г. № 16

Зав. кафедрой, к.т.н., доцент А.А. Александров

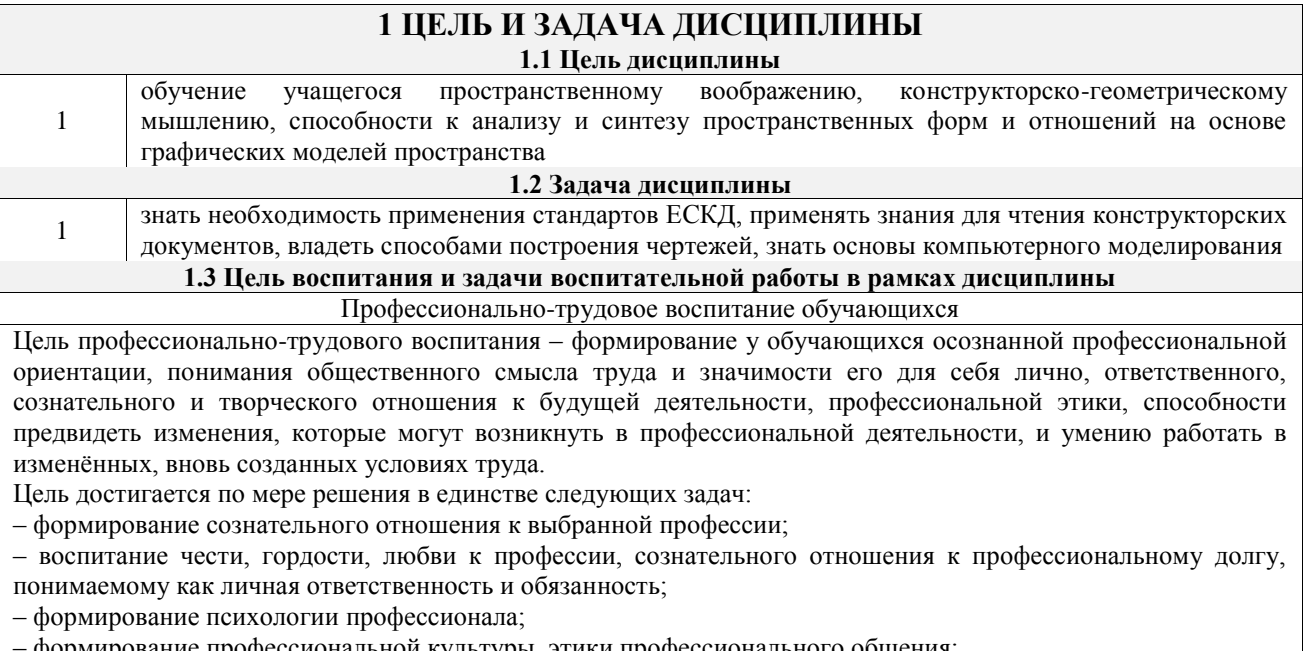

– формирование профессиональной культуры, этики профессионального общения;

– формирование социальной компетентности и другие задачи, связанные с имиджем профессии и авторитетом транспортной отрасли

## **2 МЕСТО ДИСЦИПЛИНЫ В СТРУКТУРЕ ОПОП**

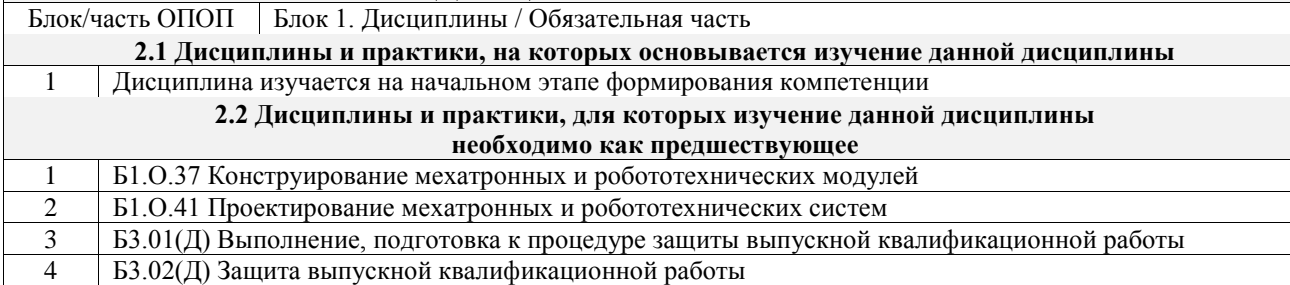

## **3 ПЛАНИРУЕМЫЕ РЕЗУЛЬТАТЫОБУЧЕНИЯ ПО ДИСЦИПЛИНЕ, СООТНЕСЕННЫЕ С ТРЕБОВАНИЯМИ К РЕЗУЛЬТАТАМ ОСВОЕНИЯ ОБРАЗОВАТЕЛЬНОЙ ПРОГРАММЫ**

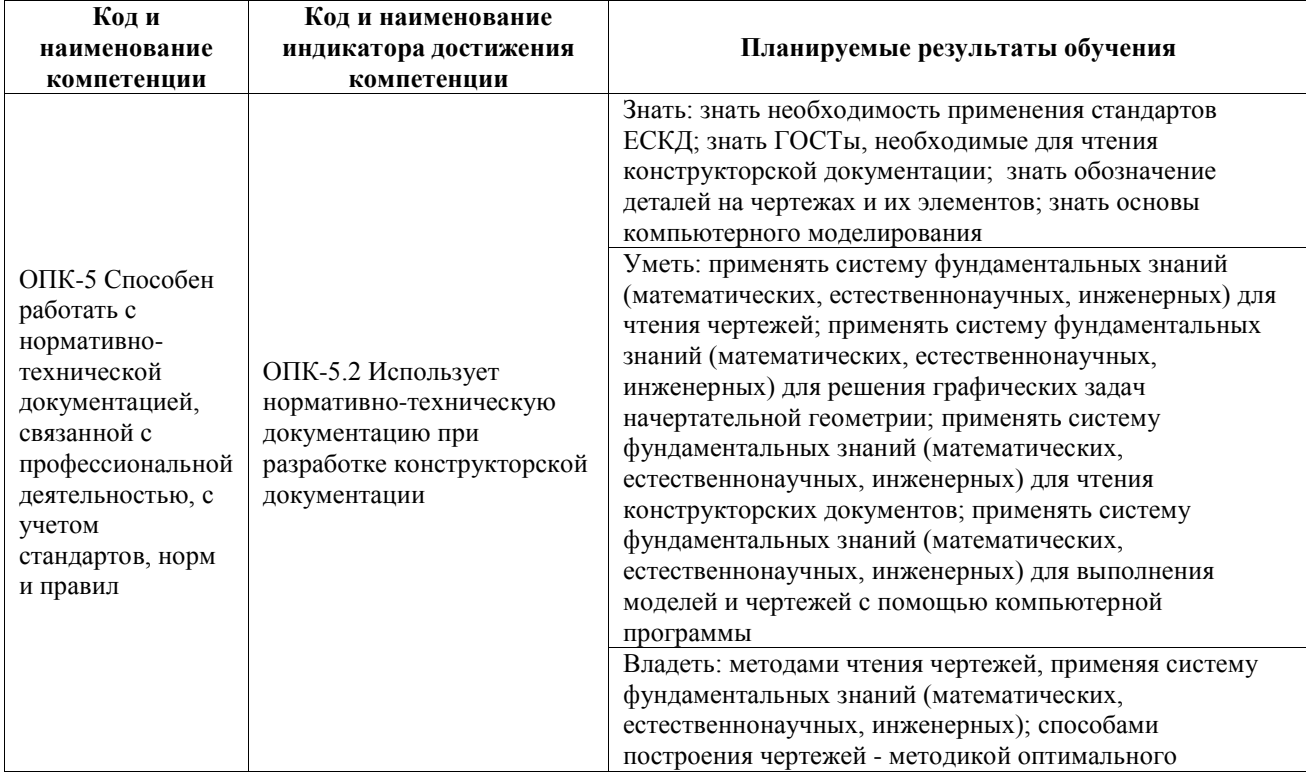

построения чертежей, применяя систему фундаментальных знаний (математических, естественнонаучных, инженерных)

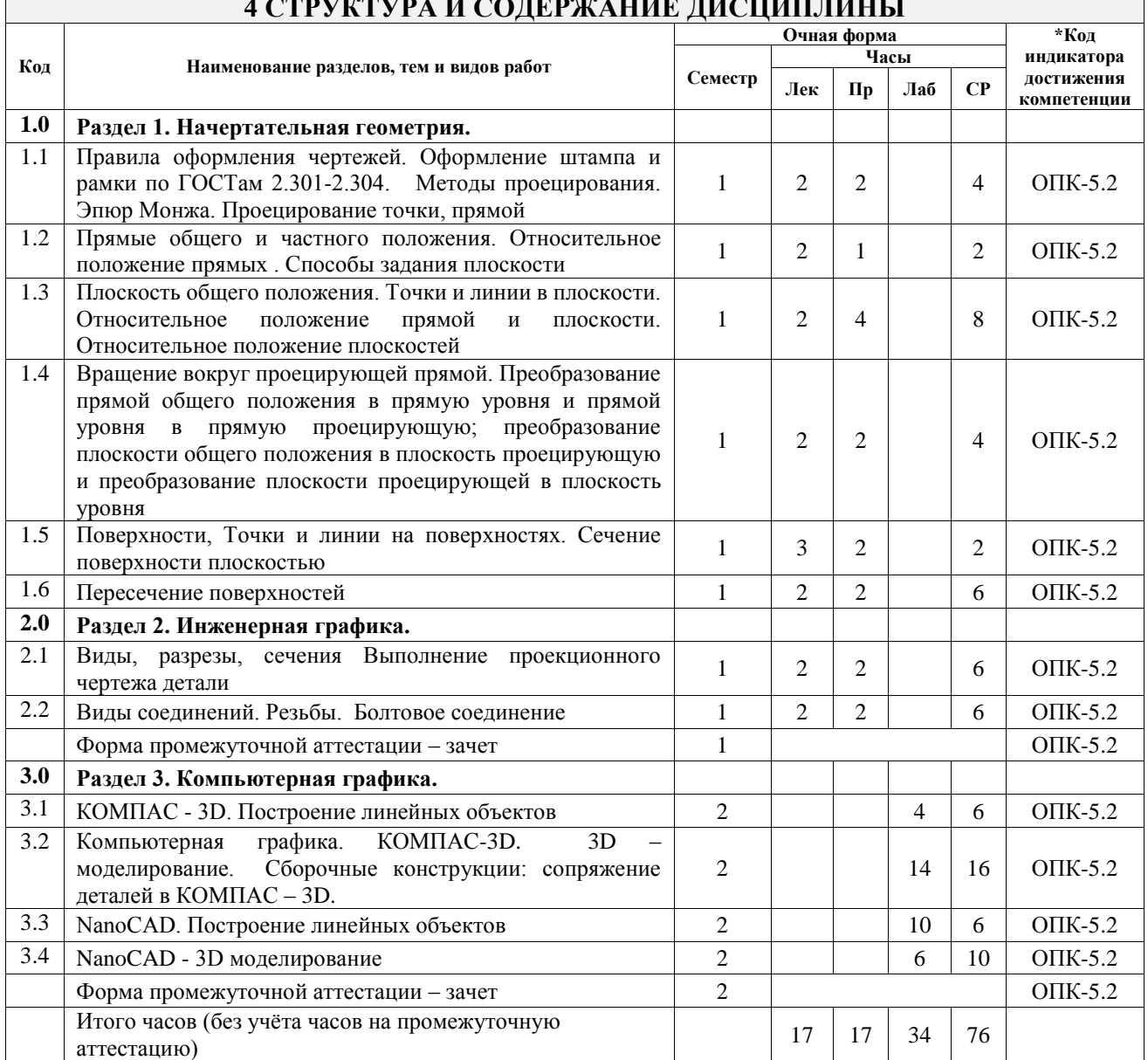

## **4 СТРУКТУРА И СОДЕРЖАНИЕ ДИСЦИПЛИНЫ**

## **5 ФОНД ОЦЕНОЧНЫХ СРЕДСТВ ДЛЯ ПРОВЕДЕНИЯ ТЕКУЩЕГО КОНТРОЛЯ УСПЕВАЕМОСТИ И ПРОМЕЖУТОЧНОЙ АТТЕСТАЦИИ ОБУЧАЮЩИХСЯ ПО ДИСЦИПЛИНЕ**

Фонд оценочных средств для проведения текущего контроля успеваемости и промежуточной аттестации по дисциплине оформлен в виде приложения № 1 к рабочей программе дисциплины и размещен в электронной информационно-образовательной среде Университета, доступной обучающемуся через его личный кабинет

## **6 УЧЕБНО-МЕТОДИЧЕСКОЕ И ИНФОРМАЦИОННОЕ ОБЕСПЕЧЕНИЕ ДИСЦИПЛИНЫ**

**6.1 Учебная литература**

#### **6.1.1 Основная литература**

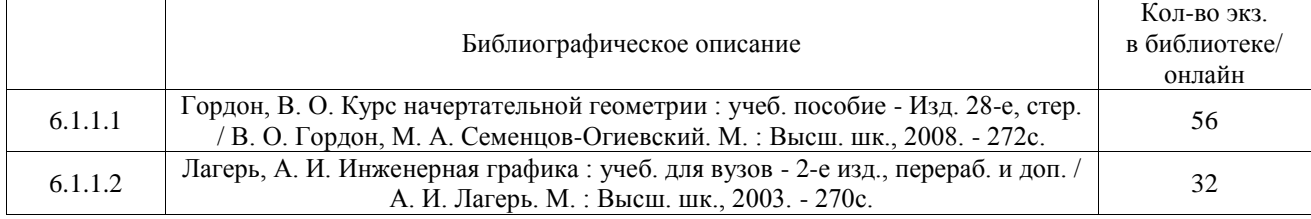

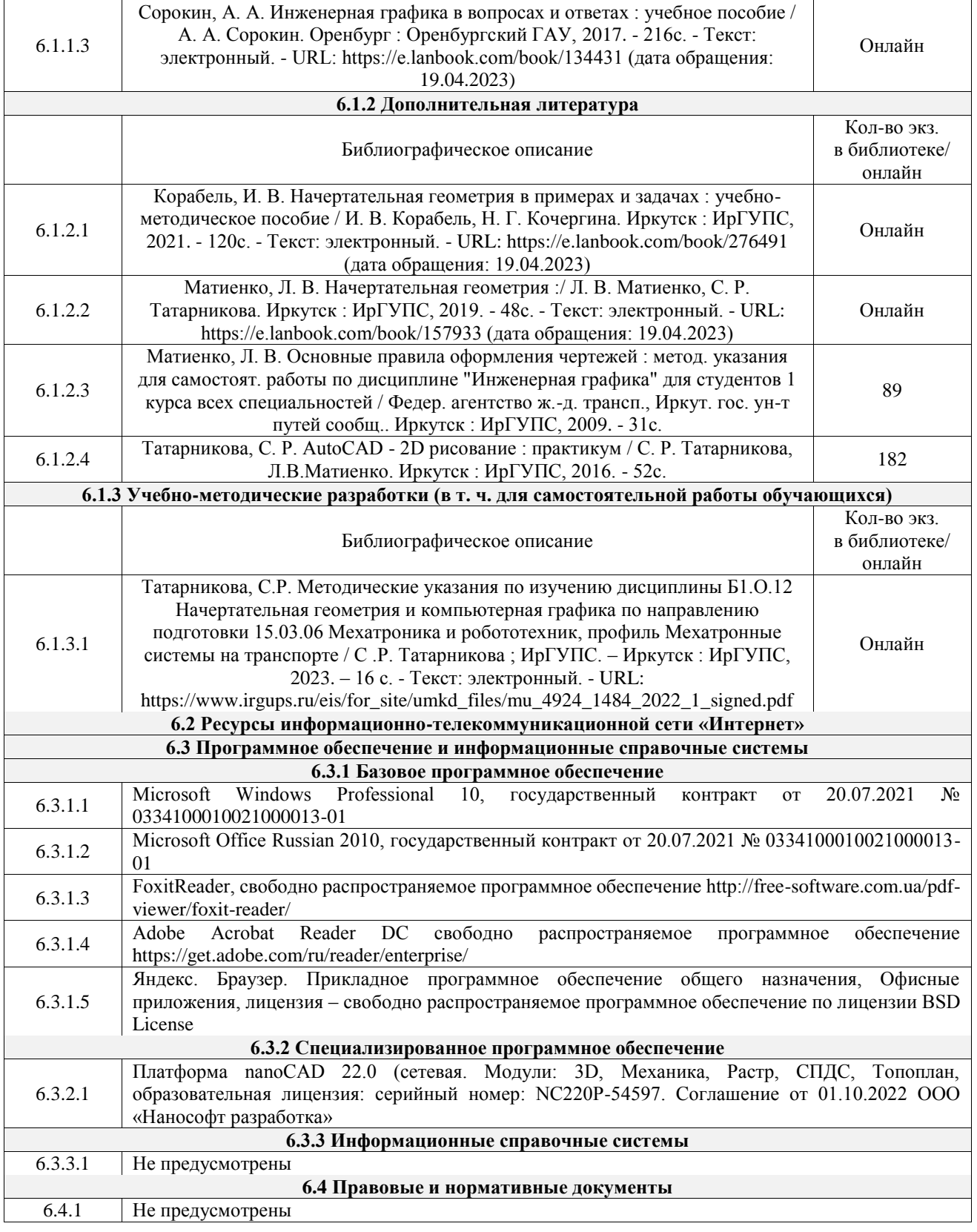

## **7 ОПИСАНИЕ МАТЕРИАЛЬНО-ТЕХНИЧЕСКОЙ БАЗЫ, НЕОБХОДИМОЙ ДЛЯ ОСУЩЕСТВЛЕНИЯ УЧЕБНОГО ПРОЦЕССА ПО ДИСЦИПЛИНЕ**

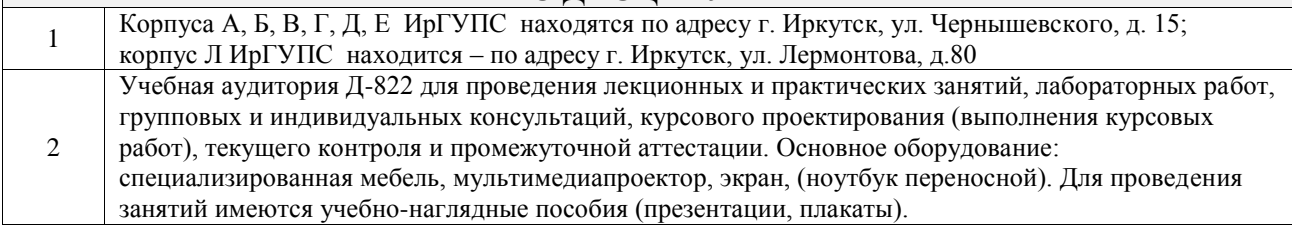

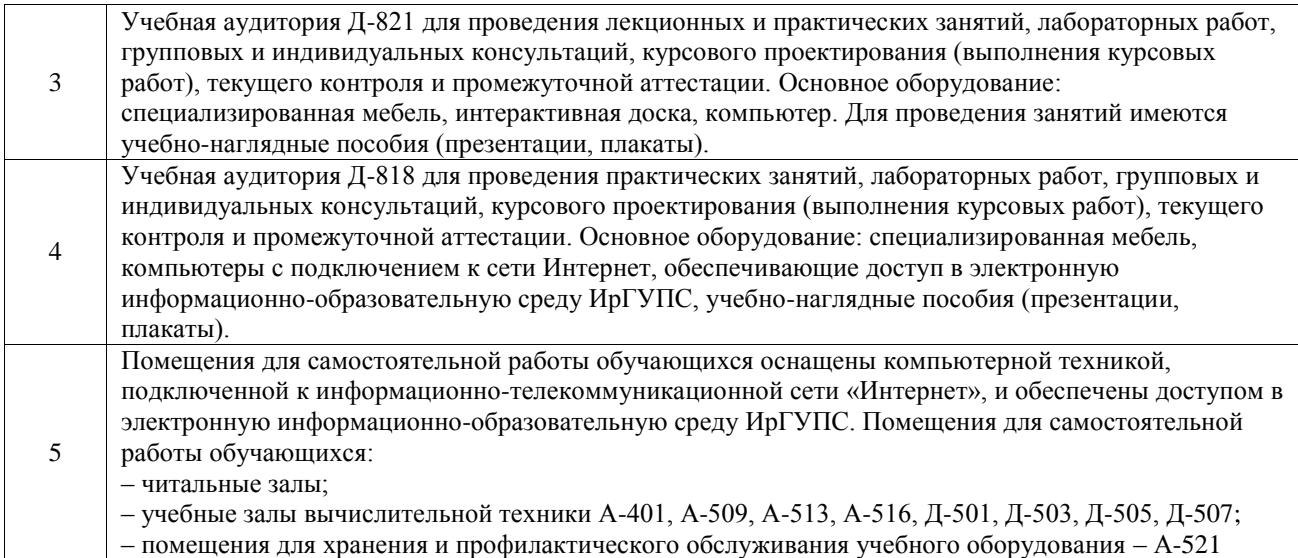

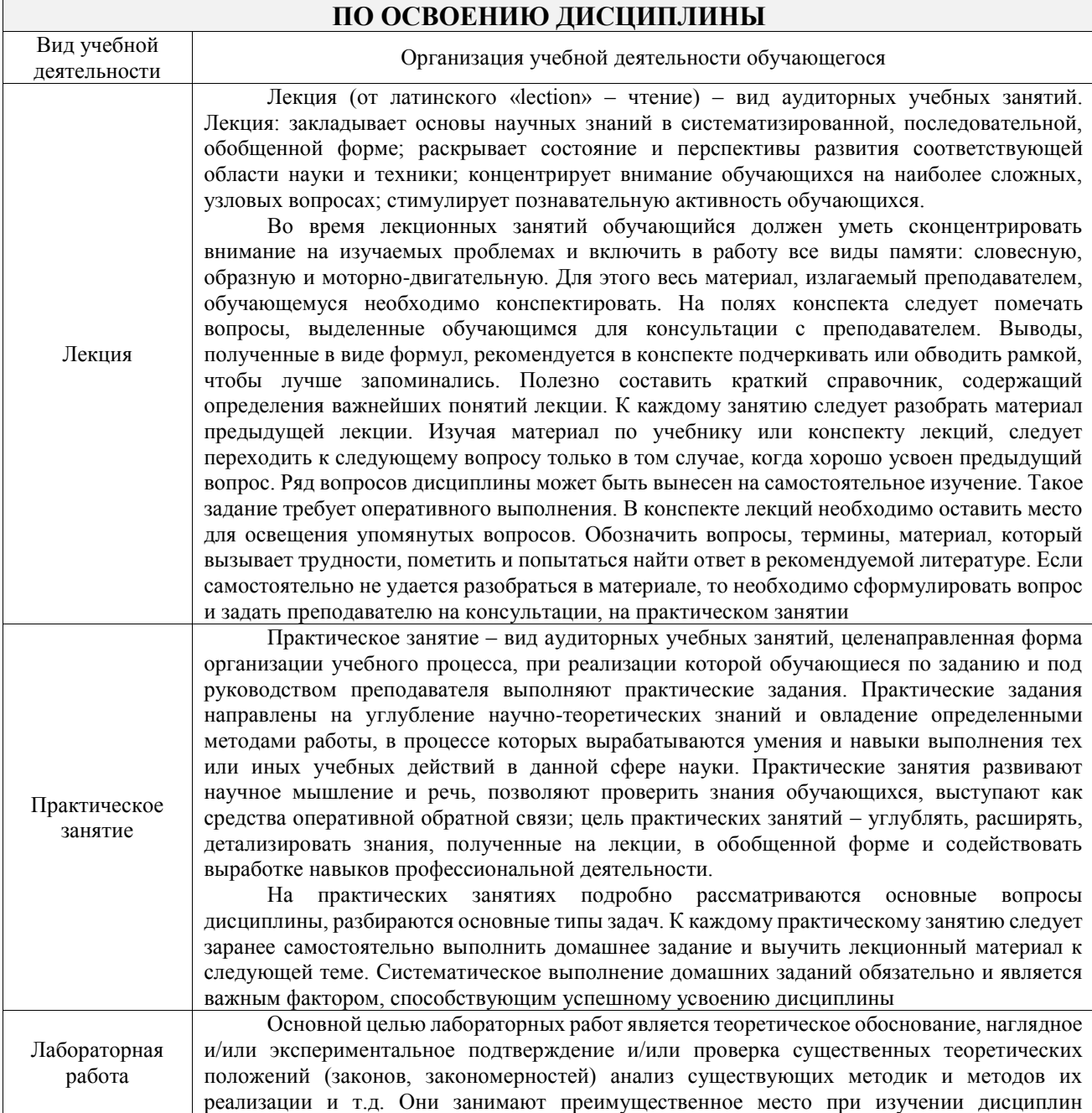

# **8 МЕТОДИЧЕСКИЕ УКАЗАНИЯ ДЛЯ ОБУЧАЮЩИХСЯ**

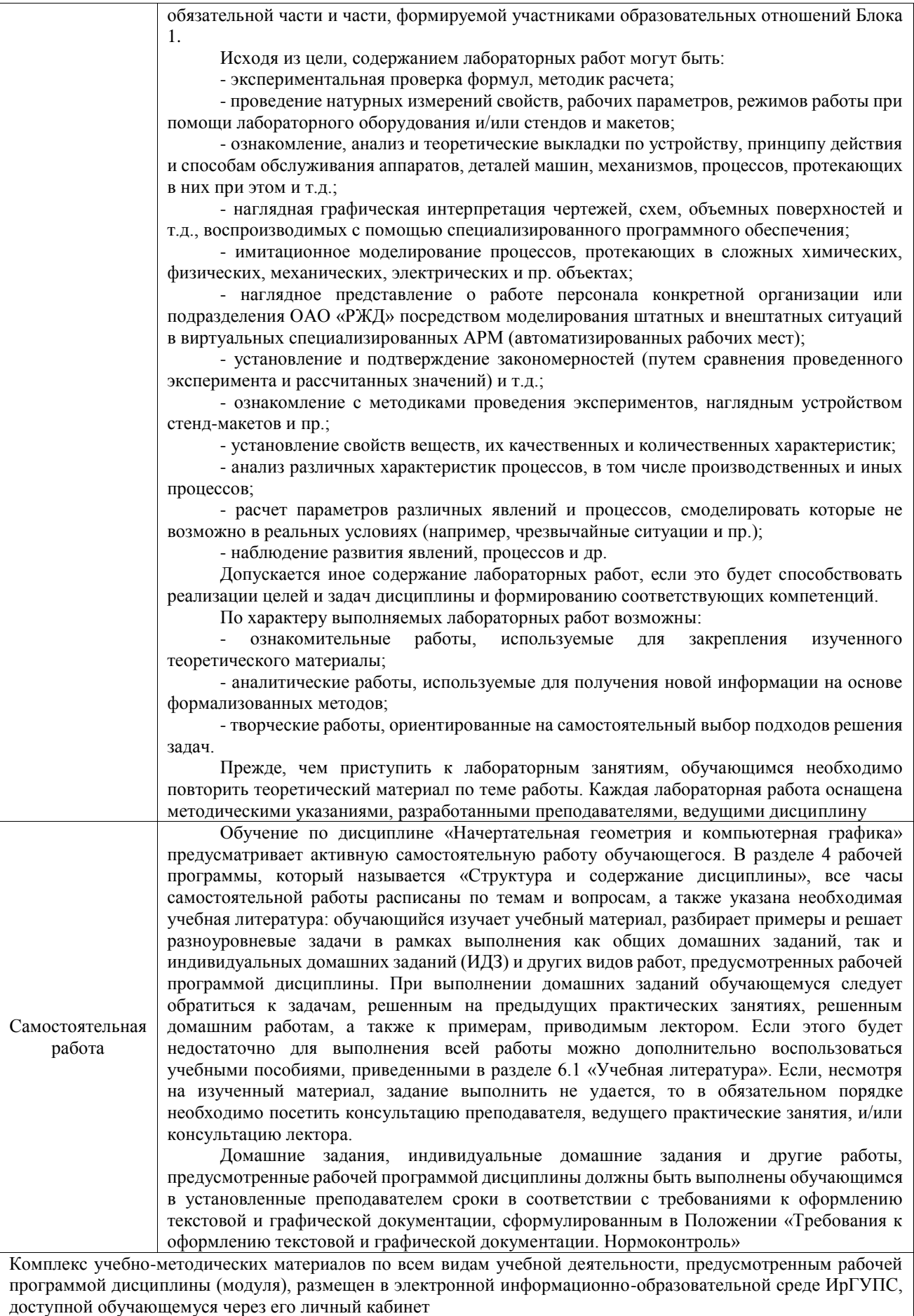

**Приложение № 1 к рабочей программе**

# **ФОНД ОЦЕНОЧНЫХ СРЕДСТВ**

## **для проведения текущего контроля успеваемости и промежуточной аттестации**

Фонд оценочных средств (ФОС) является составной частью нормативнометодического обеспечения системы оценки качества освоения обучающимися образовательной программы.

Фонд оценочных средств предназначен для использования обучающимися, преподавателями, администрацией ИрГУПС, а также сторонними образовательными организациями для оценивания качества освоения образовательной программы и уровня сформированности компетенций у обучающихся.

Задачами ФОС являются:

– оценка достижений обучающихся в процессе изучения дисциплины;

– обеспечение соответствия результатов обучения задачам будущей профессиональной деятельности через совершенствование традиционных и внедрение инновационных методов обучения в образовательный процесс;

– самоподготовка и самоконтроль обучающихся в процессе обучения.

Фонд оценочных средств сформирован на основе ключевых принципов оценивания: валидность, надежность, объективность, эффективность.

Для оценки уровня сформированности компетенций используется трехуровневая система:

– минимальный уровень освоения, обязательный для всех обучающихся по завершению освоения образовательной программы; дает общее представление о виде деятельности, основных закономерностях функционирования объектов профессиональной деятельности, методов и алгоритмов решения практических задач;

базовый уровень освоения, превышение минимальных характеристик сформированности компетенций; позволяет решать типовые задачи, принимать профессиональные и управленческие решения по известным алгоритмам, правилам и методикам;

– высокий уровень освоения, максимально возможная выраженность характеристик компетенций; предполагает готовность решать практические задачи повышенной сложности, нетиповые задачи, принимать профессиональные и управленческие решения в условиях неполной определенности, при недостаточном документальном, нормативном и методическом обеспечении.

## **2. Перечень компетенций, в формировании которых участвует дисциплина.**

## **Программа контрольно-оценочных мероприятий. Показатели оценивания компетенций, критерии оценки**

Дисциплина «Начертательная геометрия и компьютерная графика» участвует в формировании компетенций:

ОПК-5. Способен работать с нормативно-технической документацией, связанной с профессиональной деятельностью, с учетом стандартов, норм и правил  $\overline{\mathbf{u}}$ 

![](_page_9_Picture_373.jpeg)

![](_page_10_Picture_333.jpeg)

\*Форма проведения контрольно-оценочного мероприятия: устно, письменно, компьютерные технологии.

#### **Описание показателей и критериев оценивания компетенций. Описание шкал оценивания**

Контроль качества освоения дисциплины включает в себя текущий контроль успеваемости и промежуточную аттестацию. Текущий контроль успеваемости и промежуточная аттестация обучающихся проводятся в целях установления соответствия достижений обучающихся поэтапным требованиям образовательной программы к результатам обучения и формирования компетенций.

Текущий контроль успеваемости – основной вид систематической проверки знаний, умений, навыков обучающихся. Задача текущего контроля – оперативное и регулярное управление учебной деятельностью обучающихся на основе обратной связи и корректировки. Результаты оценивания учитываются в виде средней оценки при проведении промежуточной аттестации.

Для оценивания результатов обучения используется четырехбалльная шкала: «отлично», «хорошо», «удовлетворительно», «неудовлетворительно» и двухбалльная шкала: «зачтено», «не зачтено».

Перечень оценочных средств, используемых для оценивания компетенций, а также краткая характеристика этих средств приведены в таблице.

![](_page_10_Picture_334.jpeg)

#### Текущий контроль

#### Промежуточная аттестация

![](_page_11_Picture_268.jpeg)

## **Критерии и шкалы оценивания компетенций в результате изучения дисциплины при проведении промежуточной аттестации в форме зачета. Шкала оценивания уровня освоения компетенций**

![](_page_11_Picture_269.jpeg)

## Тест – промежуточная аттестация в форме зачета

![](_page_11_Picture_270.jpeg)

## **Критерии и шкалы оценивания результатов обучения при проведении текущего контроля успеваемости**

![](_page_12_Picture_219.jpeg)

Расчетно-графическая работа (РГР)

## Лабораторная работа

![](_page_12_Picture_220.jpeg)

Проверочная работа

![](_page_13_Picture_77.jpeg)

## **3. Типовые контрольные задания или иные материалы, необходимые для оценки знаний, умений, навыков и (или) опыта деятельности**

#### **3.1 Типовые контрольные задания для выполнения расчетно-графических работ**

Контрольные варианты заданий выложены в электронной информационнообразовательной среде ИрГУПС, доступной обучающемуся через его личный кабинет.

Ниже приведен образец типовых вариантов заданий для выполнения расчетнографических работ.

Образец типового варианта расчетно-графической работы «Поверхности, Точки и линии на поверхностях. Сечение поверхности плоскостью»

![](_page_13_Figure_7.jpeg)

![](_page_13_Figure_8.jpeg)

![](_page_14_Figure_0.jpeg)

## Образец типового варианта расчетно-графической работы «Виды соединений. Резьбы. Болтовое соединение»

## **3.2 Типовые задания для выполнения лабораторной работы и примерный перечень вопросов для ее защиты**

Контрольные варианты заданий выложены в электронной информационнообразовательной среде ИрГУПС, доступной обучающемуся через его личный кабинет.

Ниже приведен образец типовых вариантов заданий для выполнения лабораторных работ и примерный перечень вопросов для их защиты.

Образец заданий для выполнения лабораторных работ и примерный перечень вопросов для их защиты

«КОМПАС - 3D. Построение линейных объектов» Проекционный чертеж детали

![](_page_14_Figure_7.jpeg)

Образец заданий для выполнения лабораторных работ и примерный перечень вопросов для их защиты

«Компьютерная графика. КОМПАС-3D. 3D –моделирование. Сборочные конструкции: сопряжение деталей в КОМПАС – 3D.»

![](_page_15_Picture_2.jpeg)

![](_page_15_Picture_3.jpeg)

![](_page_15_Picture_4.jpeg)

![](_page_15_Picture_5.jpeg)

![](_page_15_Picture_6.jpeg)

![](_page_15_Picture_7.jpeg)

![](_page_15_Picture_8.jpeg)

![](_page_15_Picture_9.jpeg)

## Перечень теоретических вопросов

- 1. Что фиксируется в дереве модели?
- 2. Основные типы документов в КОМПАС 3D?
- 3. Основные элементы интерфейса КОМПАС 3D?
- 4. Использование контекстных меню в КОМПАС 3D?
- 5. Управление режимом отображения детали КОМПАС 3D?
- 6. Система координат и плоскости проекций в КОМПАС 3D.
- 7. Какое расширение имеют файлы КОМПАС 3D?

Образец заданий для выполнения лабораторных работ и примерный перечень вопросов для их защиты

«NanoCAD. Построение линейных объектов»

Пластина 1 Пластина 2

![](_page_16_Figure_12.jpeg)

Образец заданий для выполнения лабораторных работ и примерный перечень вопросов для их защиты

![](_page_16_Picture_14.jpeg)

![](_page_16_Picture_15.jpeg)

![](_page_17_Picture_0.jpeg)

![](_page_17_Picture_1.jpeg)

![](_page_17_Picture_2.jpeg)

Перечень теоретических вопросов

- 1. Назовите наиболее распространенные CAD системы.
- 2. Основные элементы интерфейса NanoCAD
- 3. Какое расширение имеют файлы NanoCAD?
- 4. Что относится к примитивам в NanoCAD?
- 5. Управление масштабом, сдвигом изображения и поворотом модели
- 6. В чём заключается способ редактирования геометрии «ручками»?
- 7. Слои NanoCAD
- 8. Основные операции 3D моделирования в NanoCAD
- 9. Создание ассоциативных видов

10. Какое устройство используется для распечатывания чертежей на ватмане.

## **3.3 Типовые контрольные задания для проведения тестирования**

Фонд тестовых заданий по дисциплине содержит тестовые задания, распределенные по разделам и темам, с указанием их количества и типа.

![](_page_17_Picture_338.jpeg)

## Структура фонда тестовых заданий по дисциплине

![](_page_18_Picture_469.jpeg)

![](_page_19_Picture_177.jpeg)

Полный комплект ФТЗ хранится в электронной информационно-образовательной среде ИрГУПС и обучающийся имеет возможность ознакомиться с демонстрационным вариантом ФТЗ.

Ниже приведен образец типового варианта итогового теста, предусмотренного рабочей программой дисциплины.

## Варианты ОТЗ

1. Плоскость, на которой получают изображение геометрического объекта, называют:

- а) плоскостью изображений;
- **б) плоскостью проекций;**
- в) плоскостью отображений.
- 2. На каком эпюре задана точка А (20,10, 15): **Ответ 2 Эпюр**

![](_page_19_Figure_9.jpeg)

3. Одним из способов задания плоскости на чертеже является:

#### **а) задание плоскости тремя точками;**

- б) задание плоскости двумя скрещивающимися прямыми;
- в) задание плоскости двумя точками.
- 4. Какое положение занимает фронтальная плоскость уровня по отношению к плоскости П2 :
	- а) перпендикулярное;
	- **б) параллельное;**
	- в) под острым углом.
- 5. На каком чертеже правильно определена видимость прямой l и плоскости β(ΔАВС): **ответ - на чертеже а).**

![](_page_19_Figure_19.jpeg)

6. Определить, какие поверхности относятся к многогранникам:

а) сфера, куб;

## **б) призма, пирамида;**

в) торовая поверхность, призма;

7. Указать чертеж, на котором правильно показано положение центра отверстия. **Ответ на** 

## **рисунке 1**

![](_page_20_Figure_0.jpeg)

8. Определить, на каком рисунке изображена резьба**. Ответ на рисунке 2.**

![](_page_20_Figure_2.jpeg)

- 9. Размерный стиль (NanoCAD ) это совокупность значений всех размерных переменных: а) устанавливает внешний вид всей работы;
	- **б) внешний вид размера на чертеже;**
	- в) задаёт цветовую гамму на чертеже.

## Варианты ЗТЗ

- 1. Размеры 420 × 297 принадлежат формату \_\_\_\_\_\_\_\_\_\_\_\_\_**А3**;
- 2. Наука об ортогональном проецировании \_\_\_\_\_\_\_\_**Начертательная геометрия**;
- 3. Прямая, произвольно расположенная относительно плоскостей проекций называется \_\_\_\_\_\_\_\_\_\_\_\_**прямая общего положения** ;
- 4. Плоскость, произвольно расположенная в пространстве (углы наклона этой плоскости не равны нулю или 90°) называется **плоскостью общего положения**;
- 5. Назвать, какое получается сечении поверхностей вращения плоскостью Г на эпюрах 1- 4:

![](_page_20_Figure_12.jpeg)

**Эпюр 1 – парабола, Эпюр 2 – прямоугольник, Эпюр 3 – окружность, Эпюр 4 – гипербола**.

6. Для построения горизонтальной проекции линии пересечения заданных поверхностей рационально применить способ\_\_\_\_\_\_\_\_\_\_\_ **вспомогательных секущих плоскостей**

![](_page_21_Figure_0.jpeg)

- 7. Основная надпись всегда расположена в **правом нижнем углу**;
- 8. По заданным изображениям профиля резьбы определить тип резьбы:

![](_page_21_Figure_3.jpeg)

**Ответ, по порядку:** трубная цилиндрическая, трапецеидальная, метрическая, прямоугольная.

9. Как подписать основную надпись в любом выбранном формате в КОМПАС - 3D \_\_\_\_\_\_\_\_\_\_\_\_\_**завести курсор в основную надпись и два раза нажать левую кнопку мыши**.

#### **3.4 Типовые контрольные задания для выполнения проверочных работ**

Контрольные варианты заданий выложены в электронной информационнообразовательной среде ИрГУПС, доступной обучающемуся через его личный кабинет. Ниже приведен образец типовых вариантов заданий для выполнения проверочных работ.

Образец типового варианта проверочной работы «Правила оформления чертежей. Оформление штампа и рамки по ГОСТам 2.301-2.304. Методы проецирования. Эпюр Монжа. Проецирование точки, прямой»

Заполнение основной надписи в соответствии со стандартами.

![](_page_22_Picture_61.jpeg)

 $\mathbf{I}$ 

Образец типового варианта проверочной работы «Прямые общего и частного положения. Относительное положение прямых . Способы задания плоскости»

На каком чертеже изображена прямая общего положения:

![](_page_22_Figure_3.jpeg)

Дать определение прямым уровня. Выполнить эпюр каждой прямой в трёх проекциях. Дать определение проецирующим прямым. Выполнить эпюр всех проецирующих прямых в трёх проекциях.

Перечислить относительное положение прямых.

Образец типового варианта проверочной работы «Плоскость общего положения. Точки и линии в плоскости. Относительное положение прямой и плоскости. Относительное положение плоскостей»

По заданным координатам построить эпюр двух плоскостей найти линию пересечения, определить видимость.

![](_page_23_Figure_0.jpeg)

## Образец типового варианта проверочной работы

«Вращение вокруг проецирующей прямой. Преобразование прямой общего положения в прямую уровня и прямой уровня в прямую проецирующую; преобразование плоскости общего положения в плоскость проецирующую и преобразование плоскости проецирующей в плоскость уровня»

![](_page_23_Figure_3.jpeg)

Образец типового варианта проверочной работы «Пересечение поверхностей»

![](_page_24_Figure_0.jpeg)

Образец типового варианта проверочной работы «Виды, разрезы, сечения Выполнение проекционного чертежа детали»

![](_page_24_Figure_2.jpeg)

**3.5 Перечень теоретических вопросов к зачету** (для оценки знаний)

1. Перечислить методы проецирования. В чём суть каждого из них.

2. Что означает понятие «ортогональный»? Что такое эпюр Монжа?

3. При каком положении относительно плоскостей проекций прямую называют прямой общего положения?

4. Какие прямые называются проецирующими? Перечислите их.

5. Какие прямые называются прямыми уровня? Перечислите их.

6. Перечислите случаи взаимного положения прямых. Можно ли по фронтальной и

горизонтальной проекциям двух профильных прямых определить, параллельны ли между собой эти прямые?

7. Перечислите способы задания плоскости на чертеже. Что такое след плоскости на плоскости проекций?

8. Как определить на чертеже, принадлежит ли прямая данной плоскости?

9. Как построить на чертеже точку, принадлежащую данной плоскости?

10. Перечислите главные линии плоскости.

11. Дайте характеристику плоскости общего положения. Какие плоскости называются проецирующими?

12. Какие плоскости называются плоскостями уровня? Назовите их и дайте характеристику каждой из них.

13. Какое взаимное положение могут занимать две плоскости?

14. Каков признак параллельности двух плоскостей?

15. В чём заключается в общем случае способ построения точки пересечения прямой с плоскостью?

- 16. В чём заключается общий способ построения линии пересечения двух плоскостей?
- 17. В чём заключается способ вращения вокруг проецирующей прямой»?
- 18. В чем заключается способ вращения вокруг проецирующей прямой?

19. Какие Вы знаете виды пространственных форм? Как задают на чертеже поверхность пирамиды?

- 20. Что такое поверхность? Что называют очерком поверхности?
- 21. Как строят линию пересечения поверхности плоскостью?
- 22. Как надо провести плоскость чтобы пересечь коническую поверхность по прямым линиям?
- 23. Какие кривые получаются при пересечении конуса вращения плоскостями?
- 24. В чем заключается общий способ построения линии пересечения поверхностей?
- 25. Виды форматов
- 26. Определение масштаба
- 27. Рассказать основные правила нанесения размеров на чертежах
- 28. Определение видов
- 29. Сколько основных видов детали Вы знаете?
- 30. Определение разреза
- 31. Определение сечения
- 32. Что такое «Разъемные соединения» ?
- 33. Понятие «Неразъемных соединений»
- 34. Понятие резьбы
- 35. Обозначить профиль метрической резьбы.
- 36. Что фиксируется в дереве модели?
- 37. Основные типы документов в КОМПАС 3D?
- 38. Основные элементы интерфейса КОМПАС 3D?
- 39. Использование контекстных меню в КОМПАС 3D?
- 40. Управление режимом отображения детали КОМПАС 3D?
- 41. Система координат и плоскости проекций в КОМПАС 3D.

## **3.6 Перечень типовых простых практических заданий к зачету**

(для оценки умений)

1. На каком из эпюров изображена точка *А*, принадлежащая прямой *b* и отстоящая от плоскости проекций *П<sup>2</sup>* на расстоянии 20 мм? (Эпюр 2)

![](_page_25_Figure_30.jpeg)

2. Прямой общего положения является отрезок *АВ* с координатами под буквой:

![](_page_25_Picture_279.jpeg)

3. На каком из эпюров точка *К* лежит в заданной плоскости? (Эпюр 3)

![](_page_26_Figure_1.jpeg)

4. Построить профильную проекцию детали

![](_page_26_Figure_3.jpeg)

## **3.7 Перечень типовых практических заданий к зачету** (для оценки навыков и (или) опыта деятельности) 1. Какая из точек А, В, С принадлежит поверхности конуса? **Точка А**

![](_page_26_Figure_5.jpeg)

2. Начертить в КОМПАС 3 - D модели резьбовых деталей и выполнить их сборку

![](_page_27_Figure_0.jpeg)

3. Построить в NanoCAD 3 - D модель детали

![](_page_27_Picture_2.jpeg)

## **4. Методические материалы, определяющие процедуру оценивания знаний, умений, навыков и (или) опыта деятельности**

В таблице приведены описания процедур проведения контрольно-оценочных мероприятий и процедур оценивания результатов обучения с помощью оценочных средств в соответствии с рабочей программой дисциплины.

![](_page_27_Picture_97.jpeg)

![](_page_28_Picture_195.jpeg)

Для организации и проведения промежуточной аттестации составляются типовые контрольные задания или иные материалы, необходимые для оценки знаний, умений, навыков и (или) опыта деятельности, характеризующих этапы формирования компетенций в процессе освоения образовательной программы.

Перечень теоретических вопросов и типовые практические задания разного уровня сложности для проведения промежуточной аттестации обучающиеся получают в начале семестра через электронную информационно-образовательную среду ИрГУПС (личный кабинет обучающегося).

## **Описание процедур проведения промежуточной аттестации в форме зачета и оценивания результатов обучения**

При проведении промежуточной аттестации в форме зачета преподаватель может воспользоваться результатами текущего контроля успеваемости в течение семестра. С целью использования результатов текущего контроля успеваемости, преподаватель подсчитывает среднюю оценку уровня сформированности компетенций обучающегося (сумма оценок, полученных обучающимся, делится на число оценок).

## **Шкала и критерии оценивания уровня сформированности компетенций в результате изучения дисциплины при проведении промежуточной аттестации в форме зачета по результатам текущего контроля**

![](_page_28_Picture_196.jpeg)

**(без дополнительного аттестационного испытания)**

Если оценка уровня сформированности компетенций обучающегося не соответствует критериям получения зачета без дополнительного аттестационного испытания, то промежуточная аттестация проводится в форме собеседования по перечню теоретических вопросов и типовых практических задач или в форме компьютерного тестирования.

Промежуточная аттестация в форме зачета с проведением аттестационного испытания проходит на последнем занятии по дисциплине.

При проведении промежуточной аттестации в форме компьютерного тестирования вариант тестового задания формируется из фонда тестовых заданий по дисциплине случайным образом, но с условием: 50 % заданий должны быть заданиями открытого типа и 50 % заданий – закрытого типа.